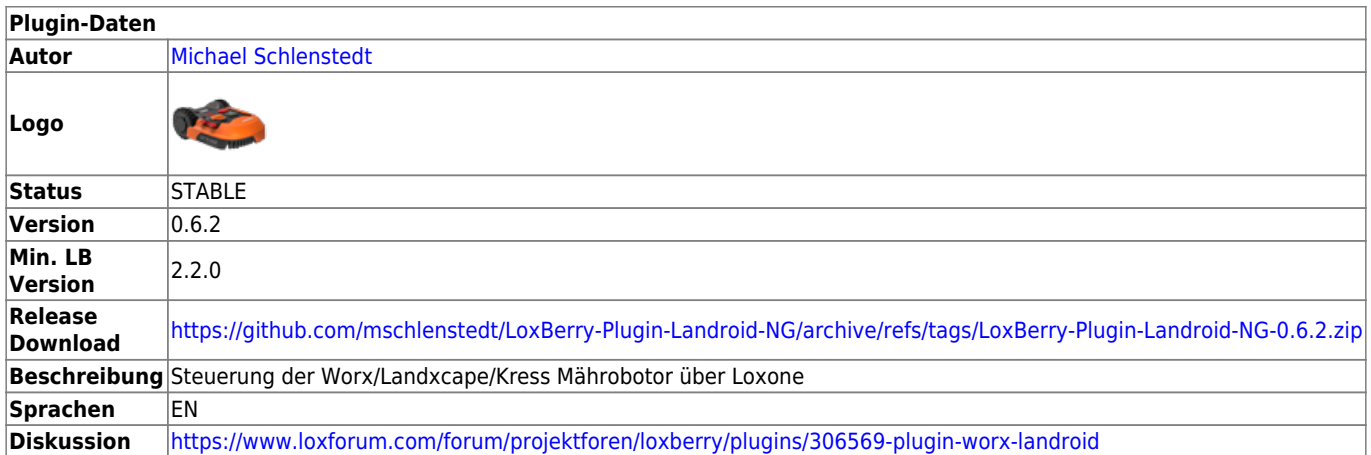

# **Worx Landroid Mährobotor NG**

[Version History...](#page--1-0)

<https://github.com/mschlenstedt/LoxBerry-Plugin-Landroid-NG/releases>

### **Funktion des Plugins**

Das Plugin dient zur Steuerung der Landroid Mähroboter sowie auch kompatibler Mäher von Landxcape und Kress. Das Plugin verwendet dazu die Software [MQTT Landroid Bridge](https://github.com/nefiertsrebliS/mqtt-landroid-bridge) Es können Daten vom Mäher empfangen werden und in Loxone weiterverarbeitet werden und der Mäher kann über Loxone auch gesteuert werden.

Da das ursprüngliche Plugin [Worx Landroid Mährobotor](https://wiki.loxberry.de/plugins/worx_landroid_mahrobotor/start) von Hismastersvoice auf Grund einer API-Änderung nicht mehr funktioniert, wurde dieses Plugin (NG - "Next Generation") entwickelt.

### **Installation**

Das Plugin wird ganz normal über die Pluginschnittstelle installiert. **Unter LoxBerry 2.x muss zusätzlich das [MQTT Gateway](https://wiki.loxberry.de/plugins/mqtt_gateway/start) Plugin installiert sein!**

# **Erstkonfiguration**

#### **Account Sperrungen**

Bei zu häufigen Zugriffen auf die API sperrt Euch Worx für 24h von eurem Account aus. Während die Bridge läuft, beachtet sie das und greift entsprechend selten auf die API zu. Vermeidet aber die Bridge zu häufig neu zu starten! Benutzt nicht das Plugin und die Hersteller App parallel. Seltene Zugriffe auch über die App sollten kein Problem darstellen, wenn ihr aber zu häufig parallel auf euren Cloud-Account zugreift, werdet ihr

gesperrt. Weder das Plugin noch die App funktionieren dann für 24h. Das Plugin erkennt eine 24h Sperre automatisch und pausiert sich in diesem Fall automatisch.

#### **Wintermodus**

Wenn ihr den Roboter eingewintert habt. stoppt die Bridge bis zum nächsten Frühjahr. Das verhindert unnötige Zugriffe und eventuelle Account-Sperrungen.

Zur Verwendung des Plugins benötigt ihr einen Cloud Account für euren Mäher. Der Mäher muss in der Cloud registriert sein.

- Worx: <https://account.worxlandroid.com/login>
- Landxcape: <https://id.landxcape-services.com/login>
- Kress: <https://id.kress.com/login>

Bei der Konfiguration muss die Email-Adresse und das Passwort für euren Cloudzugang eingegeben werden. Wählt aus welchen Mäher ihr habt (Worx, Landroid oder Kress). Des weiteren müsst ihr alle Seriennummern der Mäher eintragen (eine Seriennummer pro Zeile), die ihr im Plugin verwenden wollt. Die Seriennummern eurer Mäher findet ihr in eurem Cloud-Account. Im Reiter MQTT könnt ihr noch das MQTT Topic festlegen.

Nach der Konfiguration muss die Bridge neu gestartet werden.

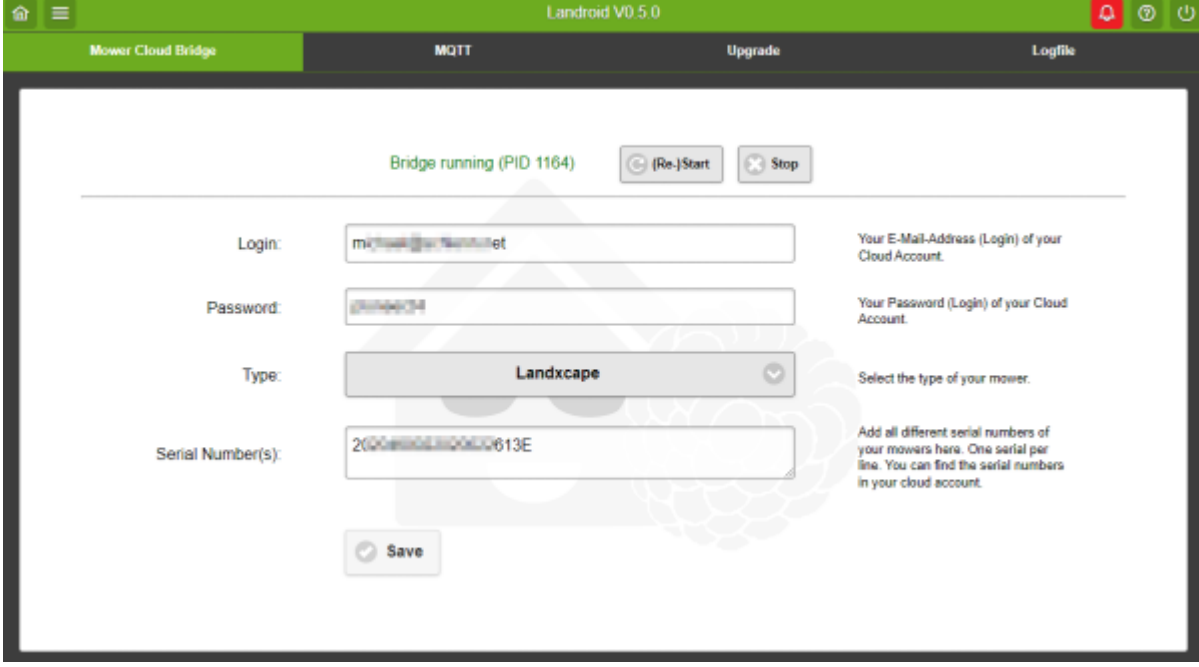

### **Library Update**

Das Plugin verwendet im Hintergrund die Sofiware [MQTT Landroid Bridge](https://github.com/nefiertsrebliS/mqtt-landroid-bridge) zur Anbindung der Cloud. Sollte es zu Problemen mit der Kommunikation des Mähers kommen (z. B. weil der Hersteller die API- Schnittstelle geändert hat), kann die entsprechende Bibliothek aktualisiert werden. Das geschieht automatisch, nachdem ihr auf "Update" geklickt habt. Nach dem Upgrade muss die Bridge neu gestartet werden.

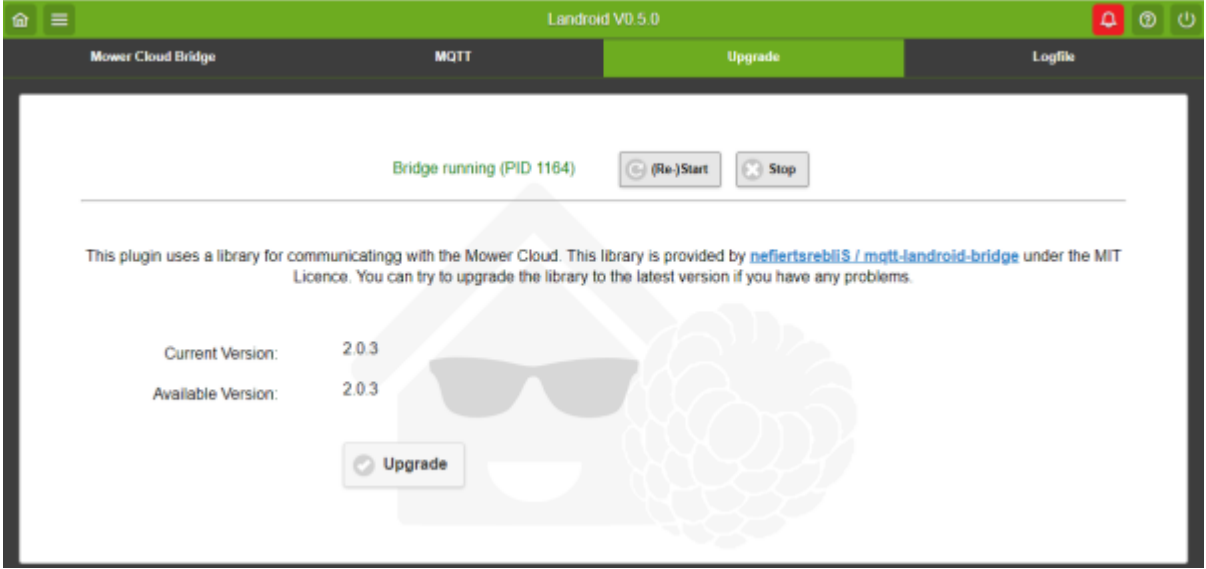

# **Empfangbare Daten (MQTT)**

Die Anbindung an Loxone erfolgt über das MQTT Gateway (Daten empfangen) und virtuellen Eingängen. Detaillierte Informationen finden sich hier:

### [MQTT Gateway - Schritt für Schritt](https://wiki.loxberry.de/konfiguration/widget_help/widget_mqtt/mqtt_gateway/start)

Das Senden von Daten erfolgt über Virtuelle HTTP Ausgänge. Die Einrichtung ist weiter unten im Kapitel [Befehle senden](https://wiki.loxberry.de/plugins/worx_landroid-ng/start#befehle_senden) beschrieben.

### **Status**

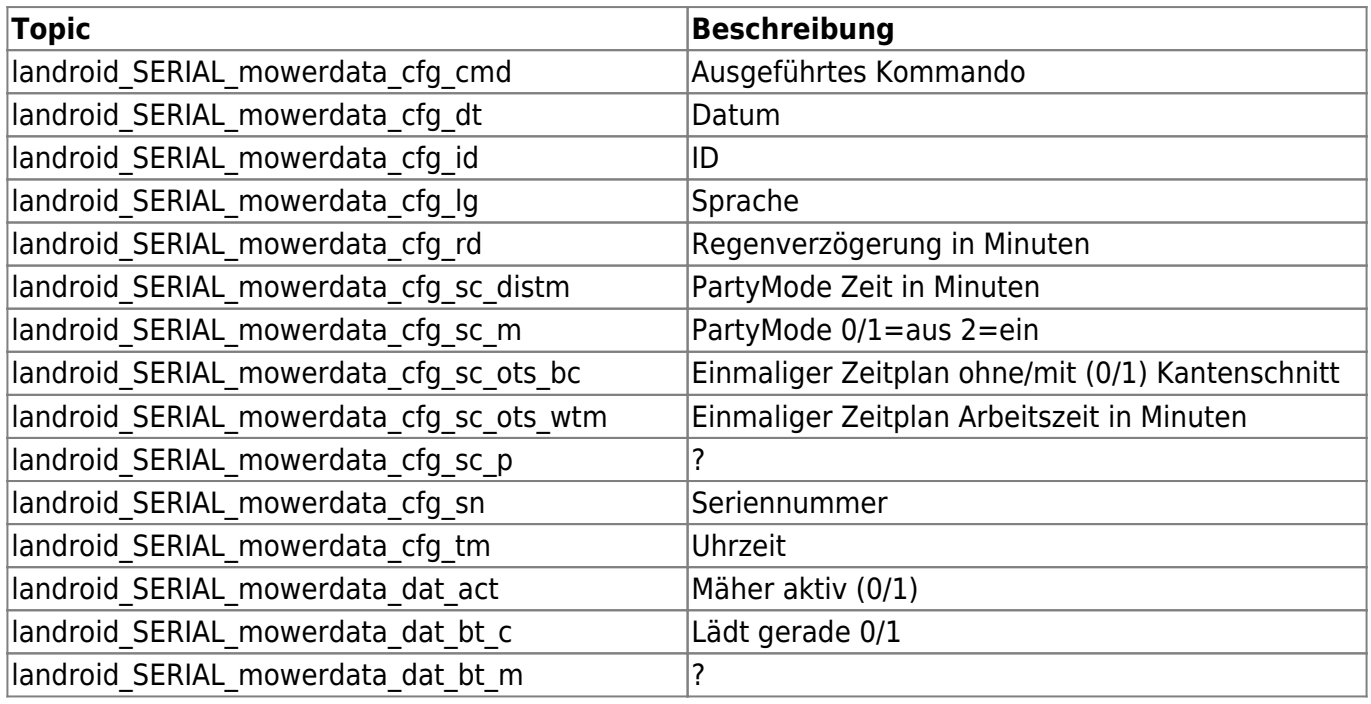

LoxBerry Wiki - BEYOND THE LIMITS - https://wiki.loxberry.de/

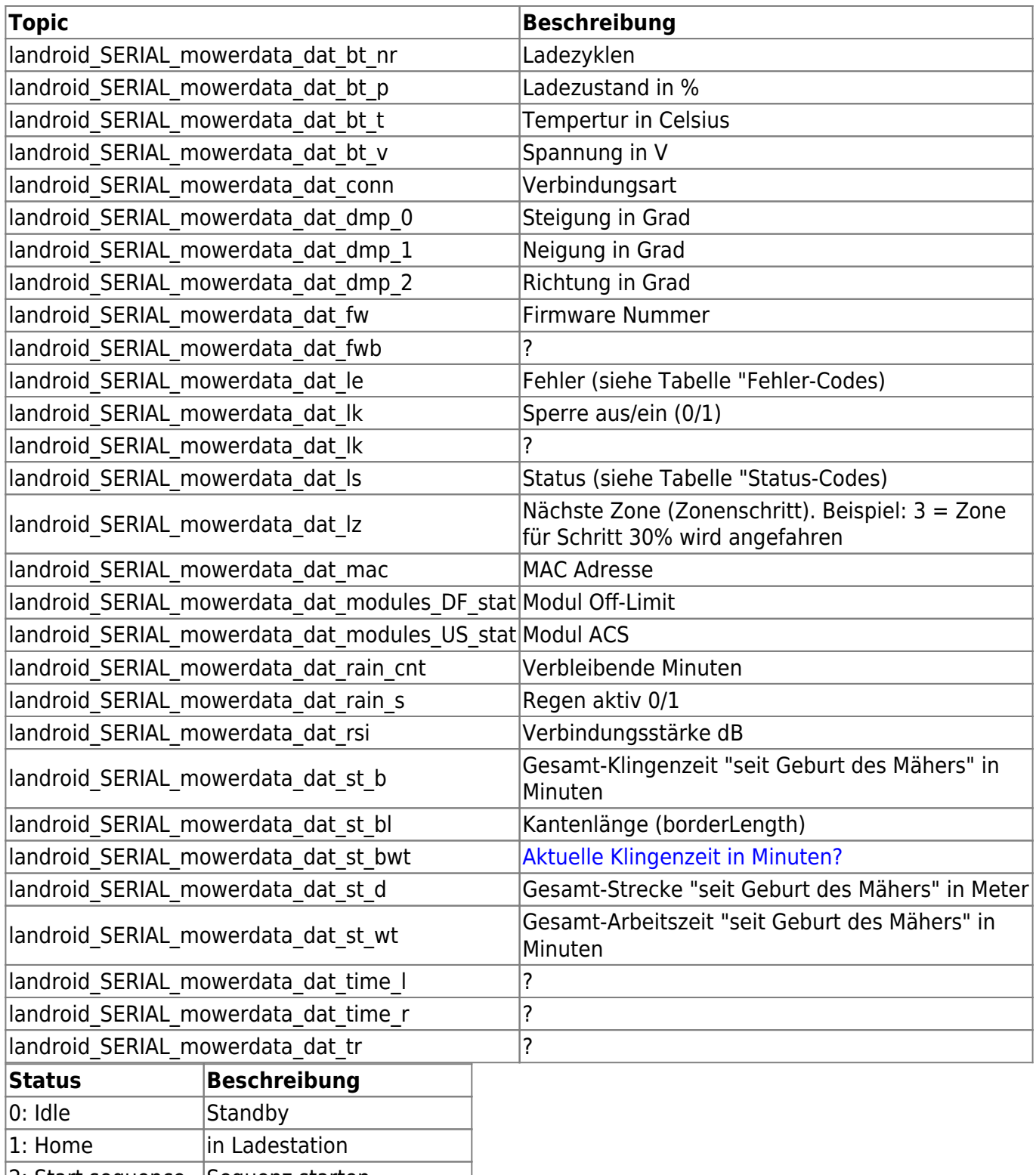

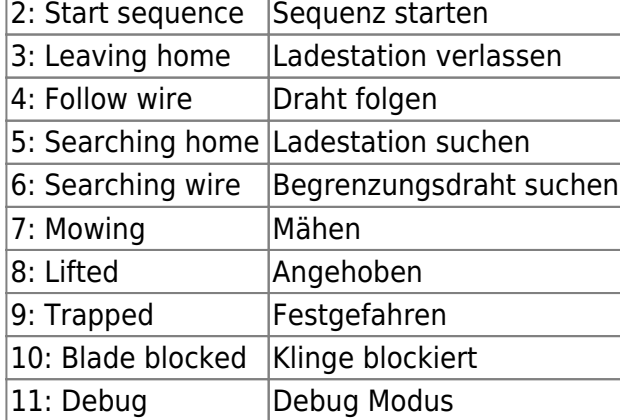

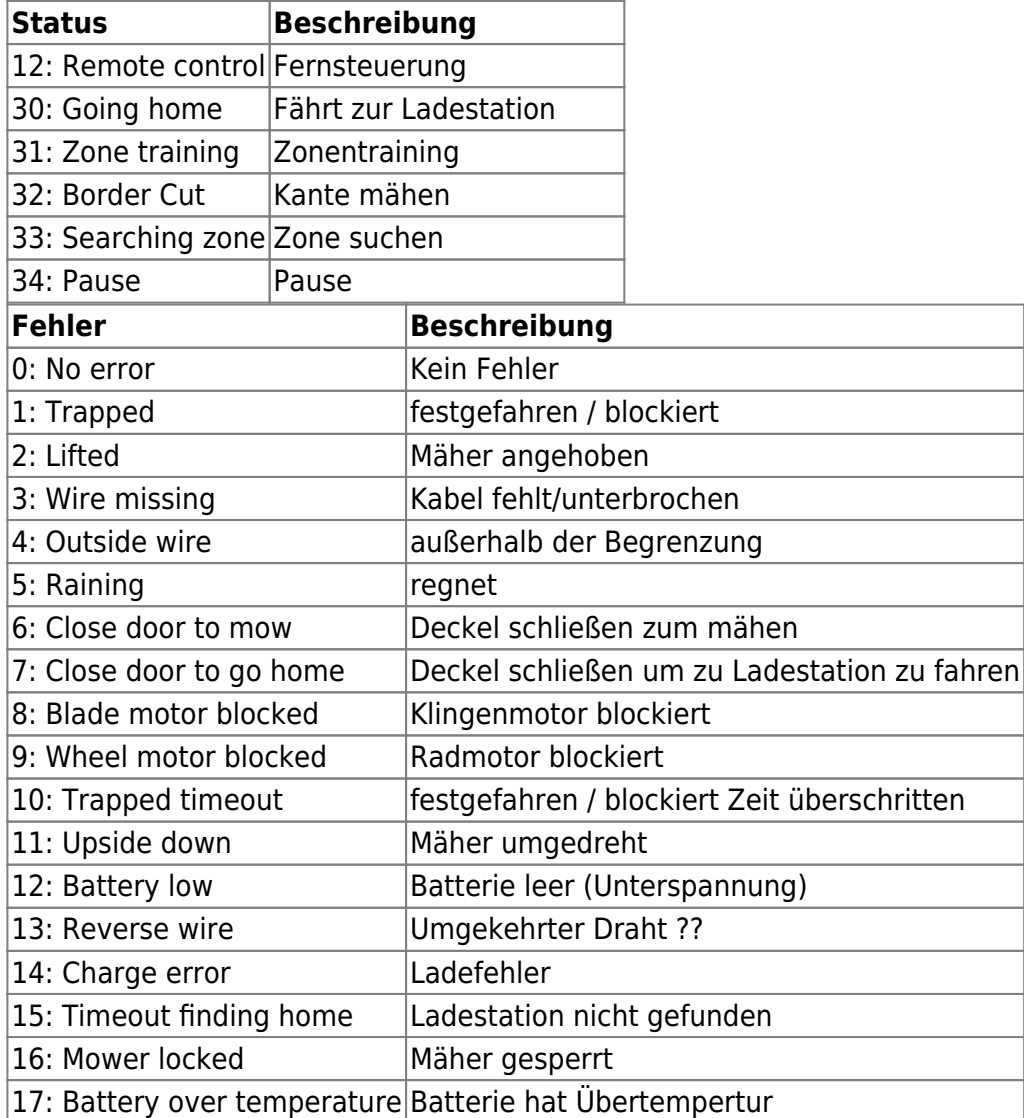

### **Zeitplan**

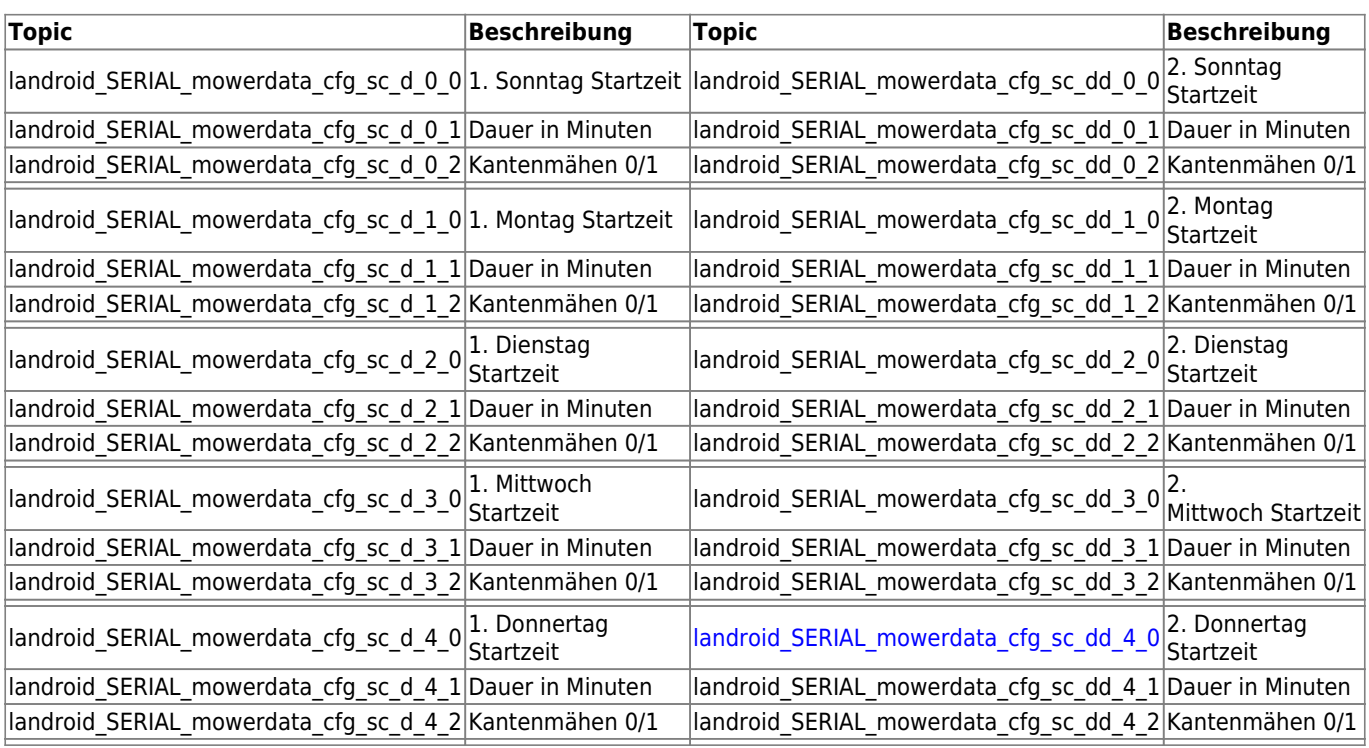

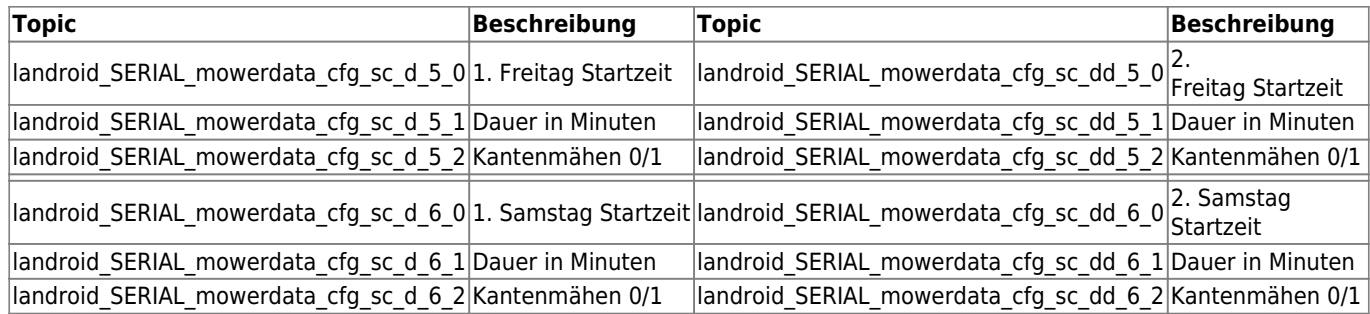

### **Zonen**

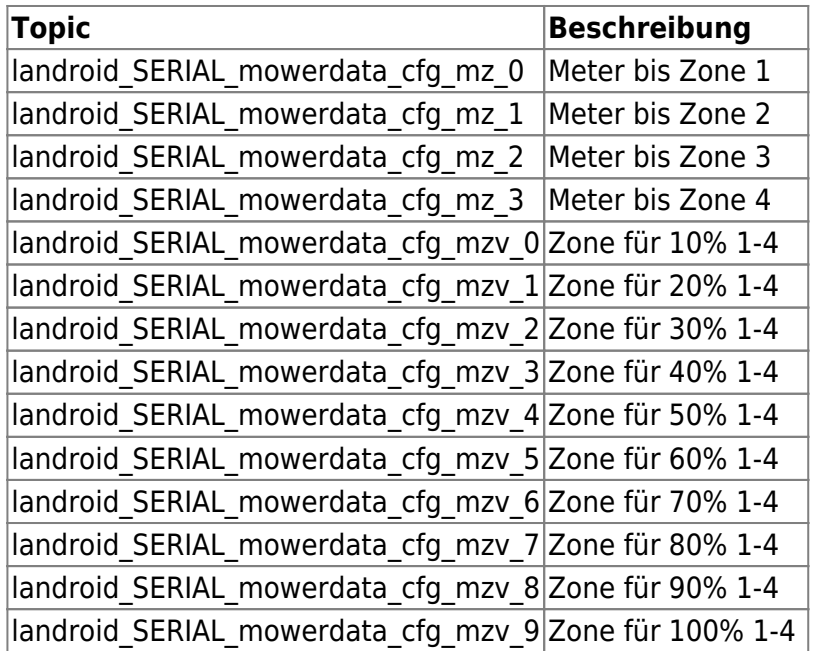

# **Befehle senden**

Um Befehle an den Mäher zu senden, benötigt ihr einen Virtuellen HTTP Ausgang. Testweise funktionieren die Befehle natürlich auch im Browser. Die URL lautet:

http://username:password@loxberry/admin/plugins/landroid-ng/landroid.cgi?do=B EFEHL&value=VALUE&serial=SERIAL

Legt zunächst einen Virtuellen Ausgang mit dem ersten Teil der URL an:

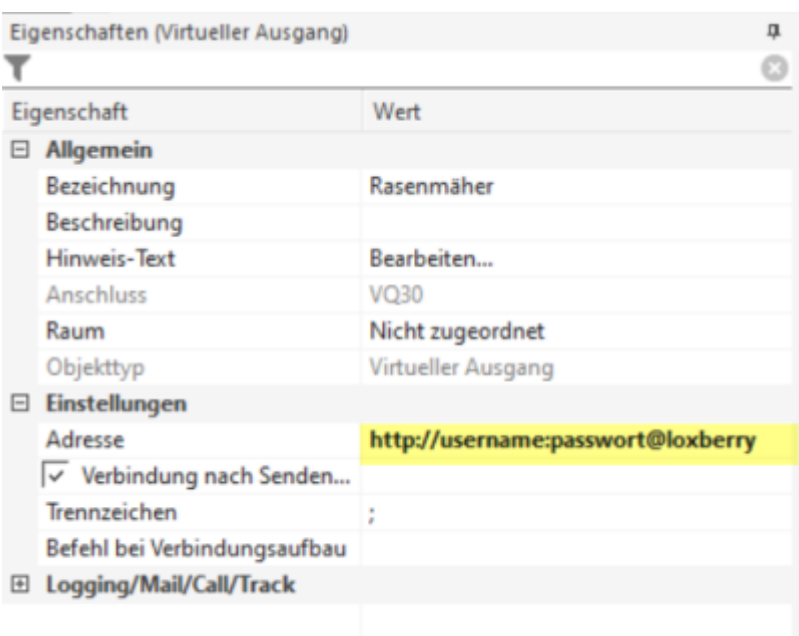

Anschließend für jede Aktion darunter einen Virtuellen Ausgang Befehl mit dem zweiten Teil der URL anlegen:

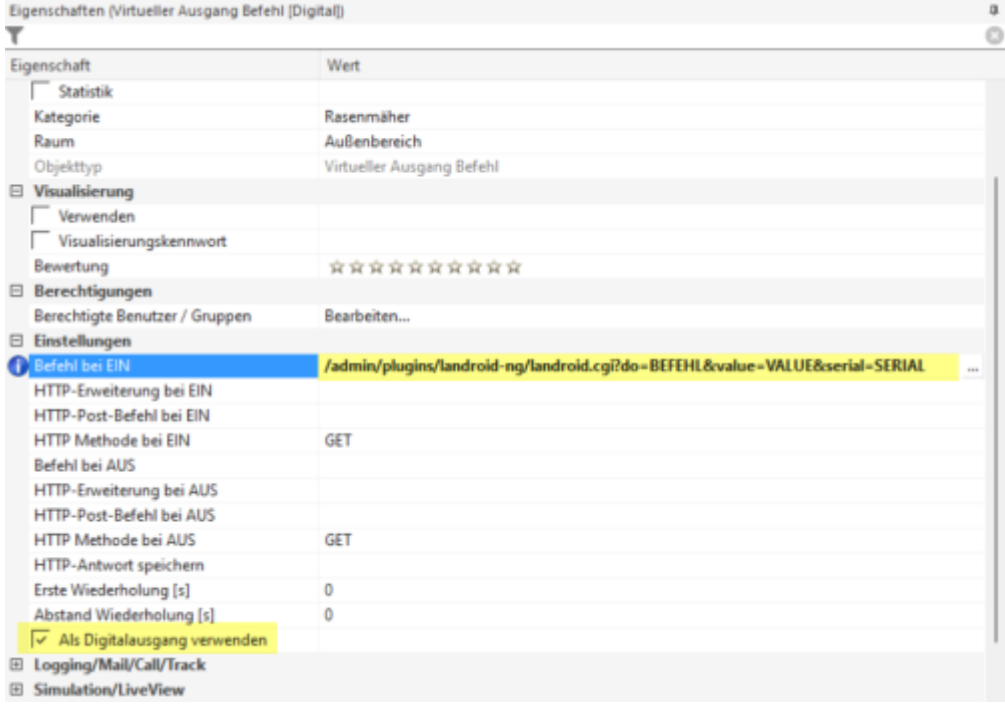

Den BEFEHL und ggf. VALUE entnehmt ihr der unten stehenden Tabelle. Zusätzlich müsst ihr SERIAL gegen die Seriennummer des Mähers ersetzen, der den Befehl ausführen soll. Einige Befehle benötigen einen Wert, der mit übergeben werden muss (value). Wenn ihr diesen per Programm setzen wollt, dann deaktiviert ihr "Als Digitalausgang verwenden" und nutzt <v> anstelle des festen Wertes in der URL.

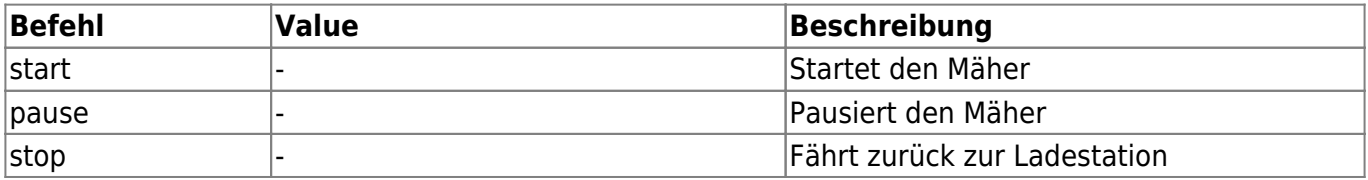

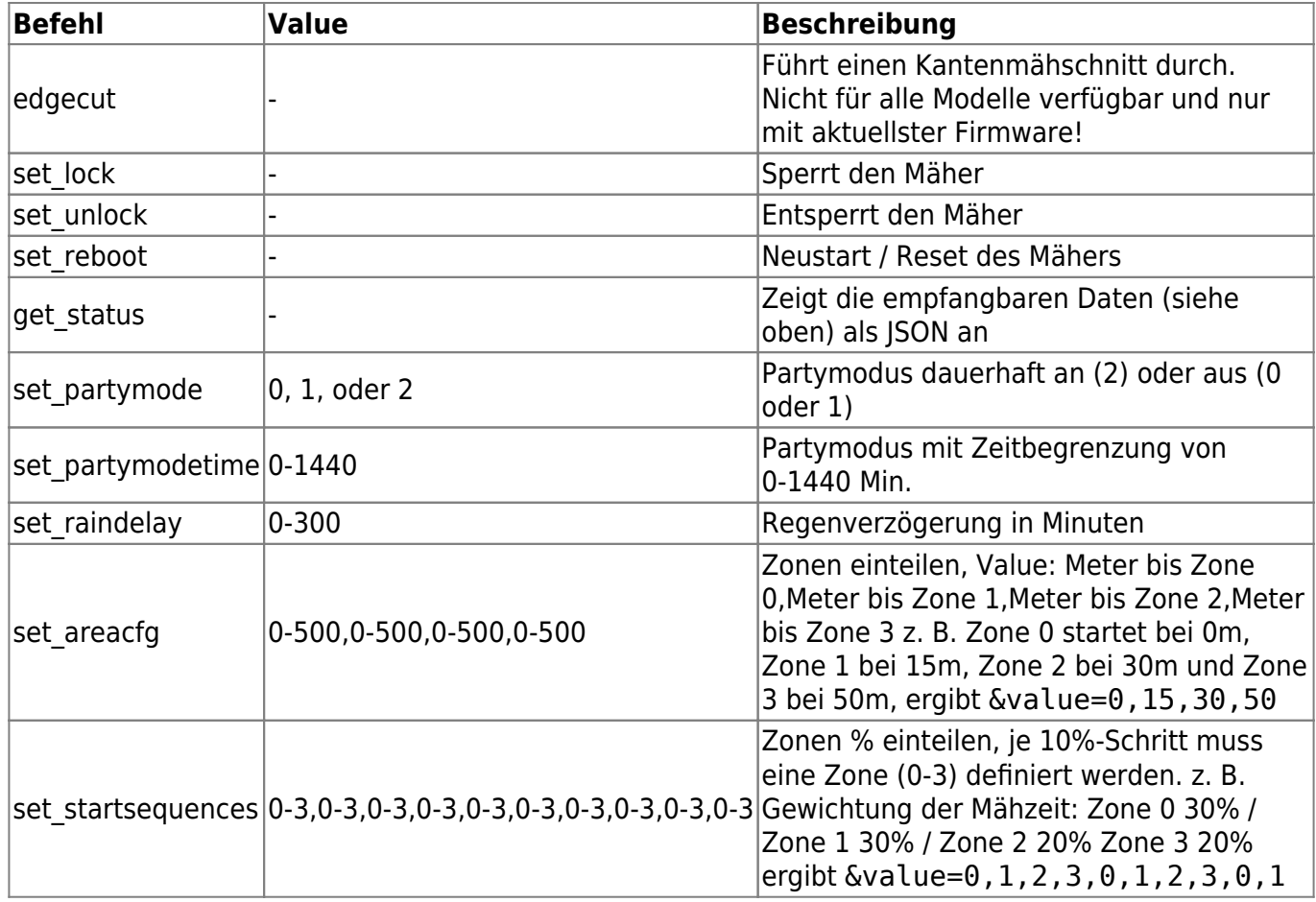

# **Einbinden in Loxone Config**

### **Status in der Loxone Config anzeigen**

Zunächst legt ihr je einen nicht visualisierten Statusbaustein für den Status und den Fehlercode an.

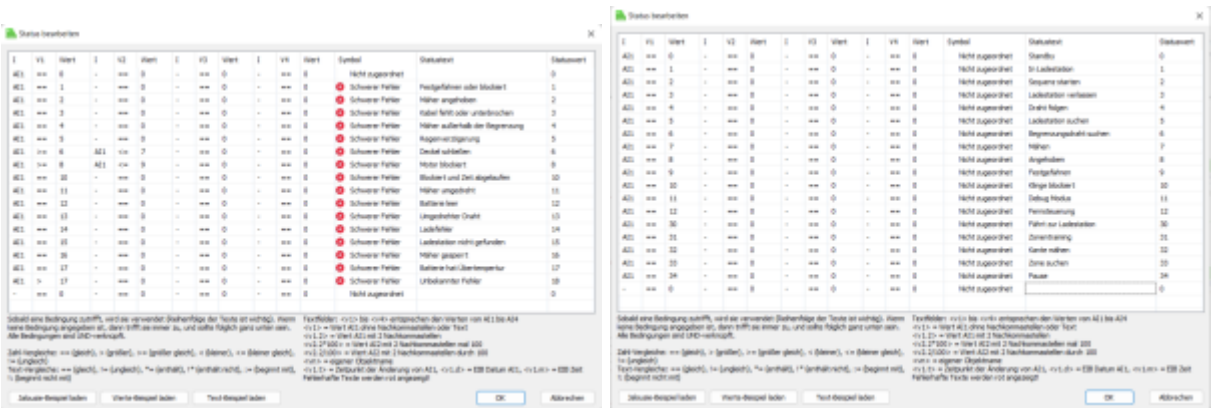

Anschließend verbindet ihr die Ausgänge der beiden nicht visualisierten Statusbausteine mit einem visualisierten Statusbautein:

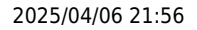

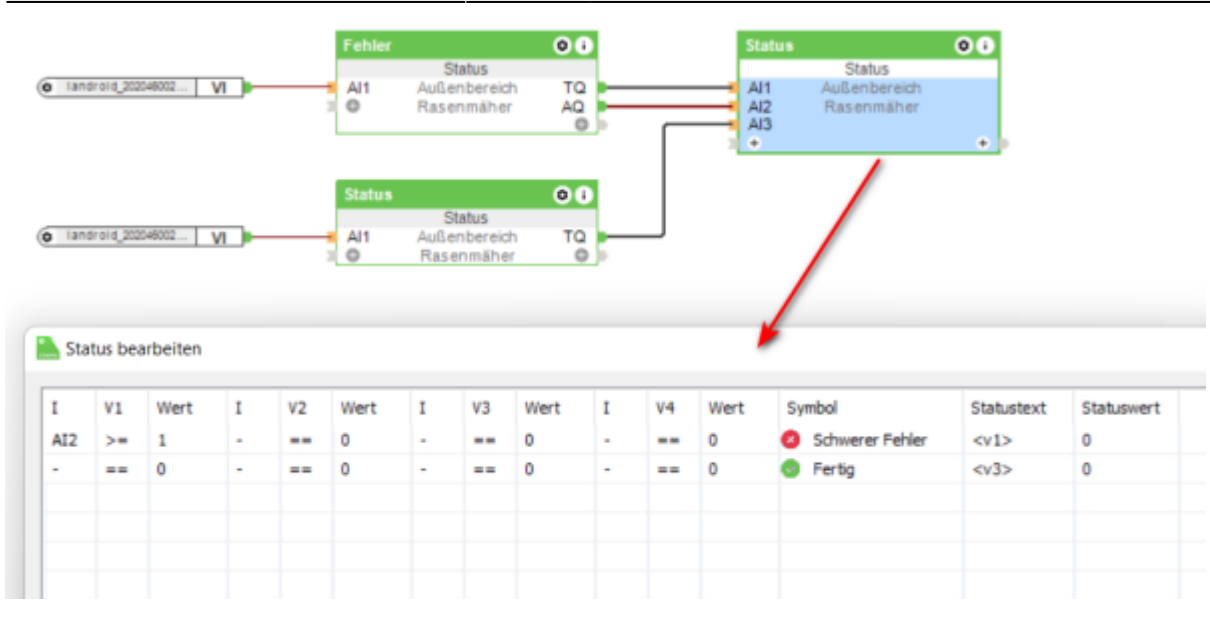

### **Dropdown für Mäher Aktionen**

Nutzt dazu einen Radiotasten-Baustein. Über einen verzögerten Impuls setzen wir diesen Baustein mit 1-2 Sekunden Verzögerung immer wieder auf den Ausgangszustand zurück. So kann man im Dropdown eine Aktion auswählen, die der Mäher dann direkt ausführt. Der Baustein setzt sich dann wieder für die nächste Aktion zurück.

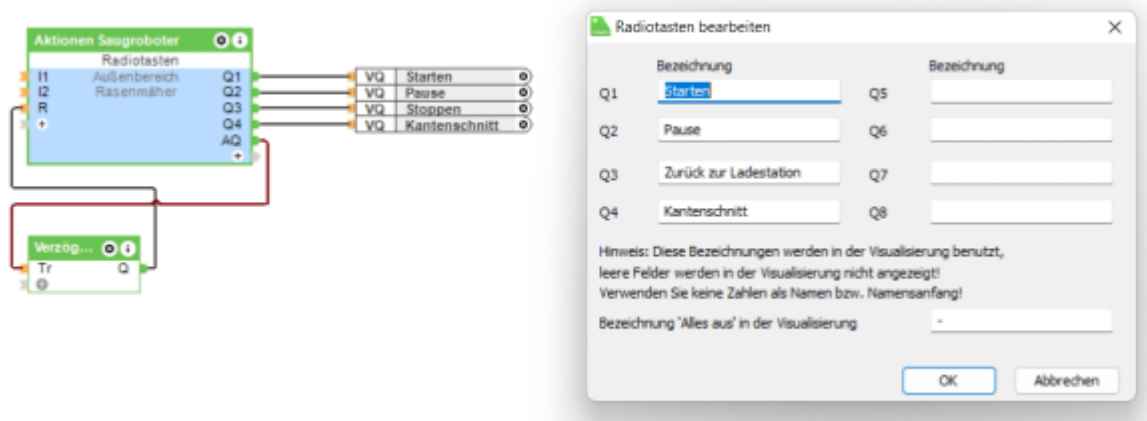

### **Visualisierung**

In der Visualisierung sieht das dann wie folgt aus (mit noch einigen anderen Bausteinen). Das Icon nutze ich als SVG über das [Icon-Watchdog](https://wiki.loxberry.de/plugins/icon_watchdog/start) Plugin (das Rasenmäher Icon wird mitgeliefert).

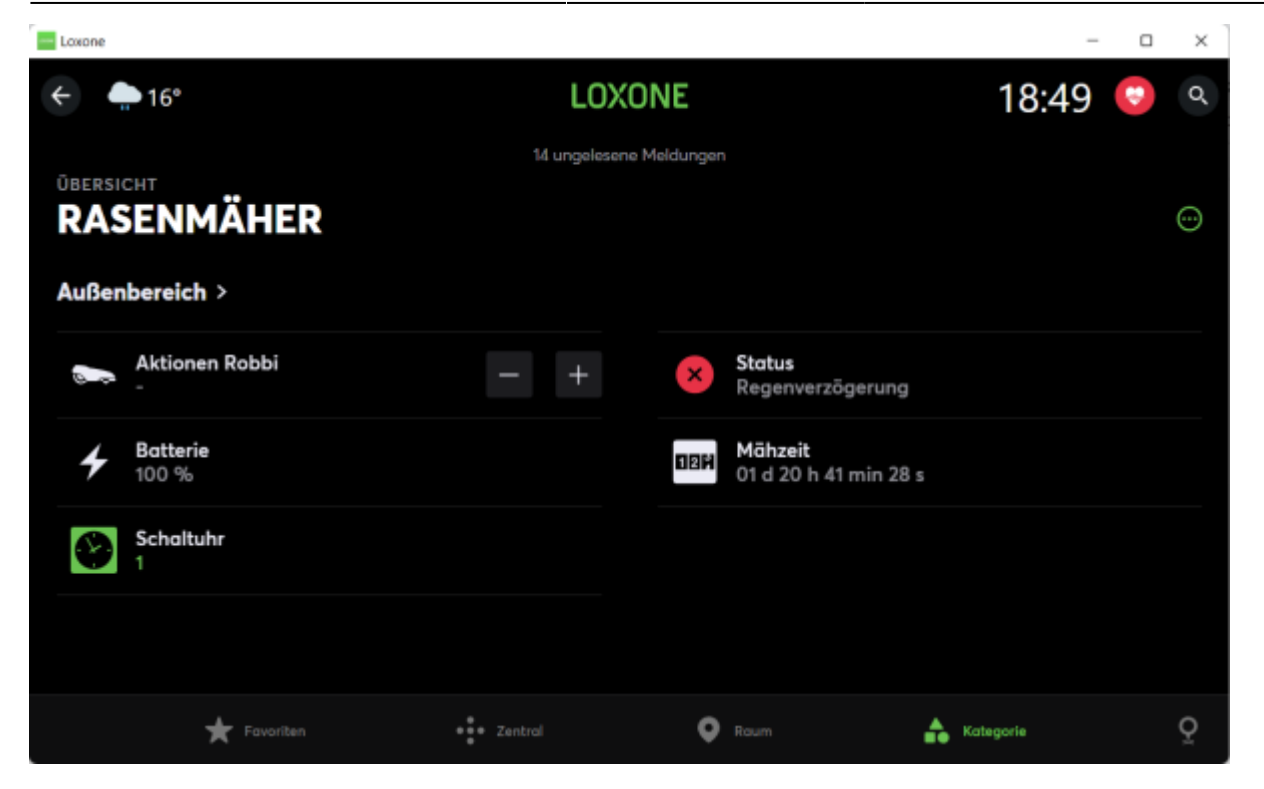

### **Weitere Hinweise / Anleitungen**

- [DeskApp Freie App für Windows und MacOS](https://wiki.loxberry.de/plugins/worx_landroid-ng/deskapp_freie_app_fur_windows_und_macos)
- [Landxcape und Mähzonen](https://wiki.loxberry.de/plugins/worx_landroid-ng/landxcape_und_mahzonen)

# **Roadmap**

- [D](https://wiki.loxberry.de/plugins/worx_landroid-ng/start?do=plugin_do&do_page=plugins%3Aworx_landroid-ng%3Astart&do_md5=44eee83e82a7f126a908308955cc065d)eutsche Übersetzung (zugewiesen an [Michael Schlenstedt\)](https://wiki.loxberry.de/user/prof.mobilux)
- [W](https://wiki.loxberry.de/plugins/worx_landroid-ng/start?do=plugin_do&do_page=plugins%3Aworx_landroid-ng%3Astart&do_md5=f9e99bbc492c83d22ea12527dc756814)eite Ausgangsbefehle hinzufügen(Erledigt: Fertig) (zugewiesen an [Michael Schlenstedt\)](https://wiki.loxberry.de/user/prof.mobilux)
- [E](https://wiki.loxberry.de/plugins/worx_landroid-ng/start?do=plugin_do&do_page=plugins%3Aworx_landroid-ng%3Astart&do_md5=af8f8712cf0c0dbd511536689321edb1)dgeCut hinzufügen (zugewiesen an [Michael Schlenstedt](https://wiki.loxberry.de/user/prof.mobilux))

# **Fragen stellen und Fehler melden**

[Plugin: Worx Landroid - loxforum.com](https://www.loxforum.com/forum/projektforen/loxberry/plugins/306569-plugin-worx-landroid)

From: <https://wiki.loxberry.de/> - **LoxBerry Wiki - BEYOND THE LIMITS**

Permanent link: **[https://wiki.loxberry.de/plugins/worx\\_landroid-ng/start](https://wiki.loxberry.de/plugins/worx_landroid-ng/start)**

Last update: **2024/04/21 11:04**